## **トレーニングルームご利用案内**

【初めてご利用のお客様】

●新規で利用される方は、講習の受講をお願いしております。来館または総合体育館まで 電話予約をしてください。(電話0479-64-1101) 講習の際、トレーニングルーム予約方法をご案内いたします。

【予約方法】

- ●インターネットを通じて、スマートフォンまたはパソコンから予約できます。 (空き状況の確認も可能です。)
- ●14日先までの5日分がまとめて予約が可能です。
- ●1回の利用は3時間まで。(朝1時間・夜2時間と分割も可能)
- ●1時間単位での予約が可能で、1時間ごとに定員30名までの予約を受け付けています。 例: 9時00分~11時00分まで利用したい場合、9時の枠を選択し2時間予約 9時30分に来館しても11時00分までの利用
- ●インターネットでの予約・キャンセルは利用の1時間前まで
- ●月極利用は月の初日から、末日までのご利用です。(月の途中で購入しても末日まで)
- ●月極利用は、前月の25日(休館日の場合翌日)から受付いたします。

## 【ご利用方法】

① 下記 URL または QR コードから予約システムにアクセスする。 <https://asahi-training.revn.jp/>

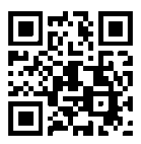

② 画面右上のログインから以下を入力する。

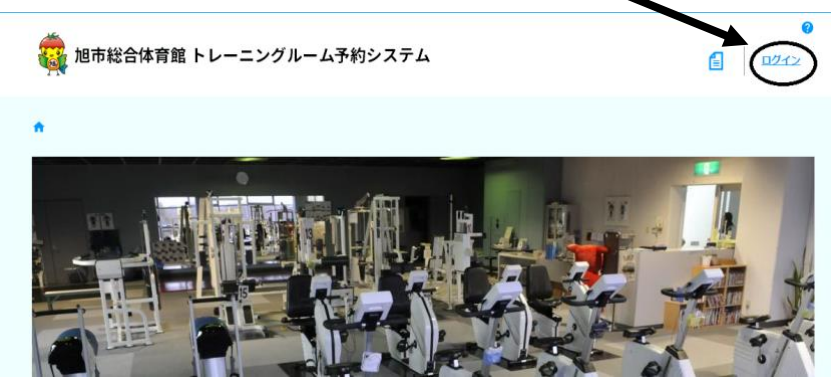

※ 現在利用している人はすでにパスワードを仮登録してあります。初めて予約システ ムを利用する際にパスワードを変更してください。(半角英数字混在で 8 文字以上)

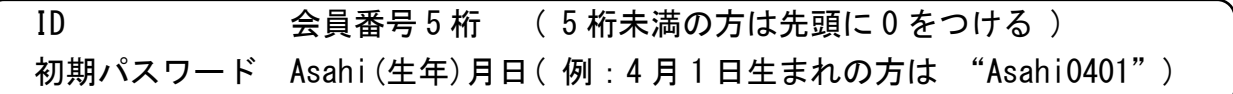

③ 利用したい開始時間の枠を選択し、次画面で予約時間を選択する。 利用規約を確認後、チェックを入れ、内容確認に進む。

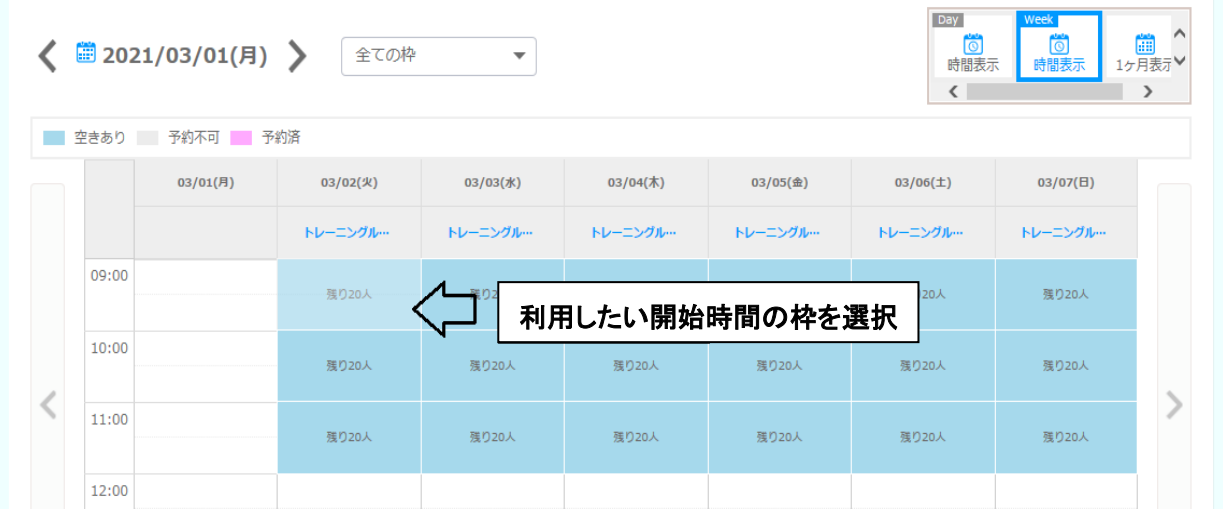

- ④ 内容に間違いがなければ予約を登録する。
- ⑤ 予約日時になったら総合体育館窓口にて受付・使用料の支払いをする。 (受付済のチケット(月極の方はコイン)をお渡しします。)
- ⑥ チケットをトレーニングルームのトレーナーに渡す。

## 【メールアドレスの登録等】

## ●各種お知らせやキャンセル待ち等のメール配信を受け取ることが可能ですので、メール アドレスの登録をお願いします。右上のマイページの予約者情報から登録できます。

- ●パスワードは、マイページの予約者情報から変更可能です。パスワードを忘れた場合、 メールアドレスを登録しておくと、再設定を行うことができます。
- ●予約履歴の詳細から予約のキャンセルが可能です。

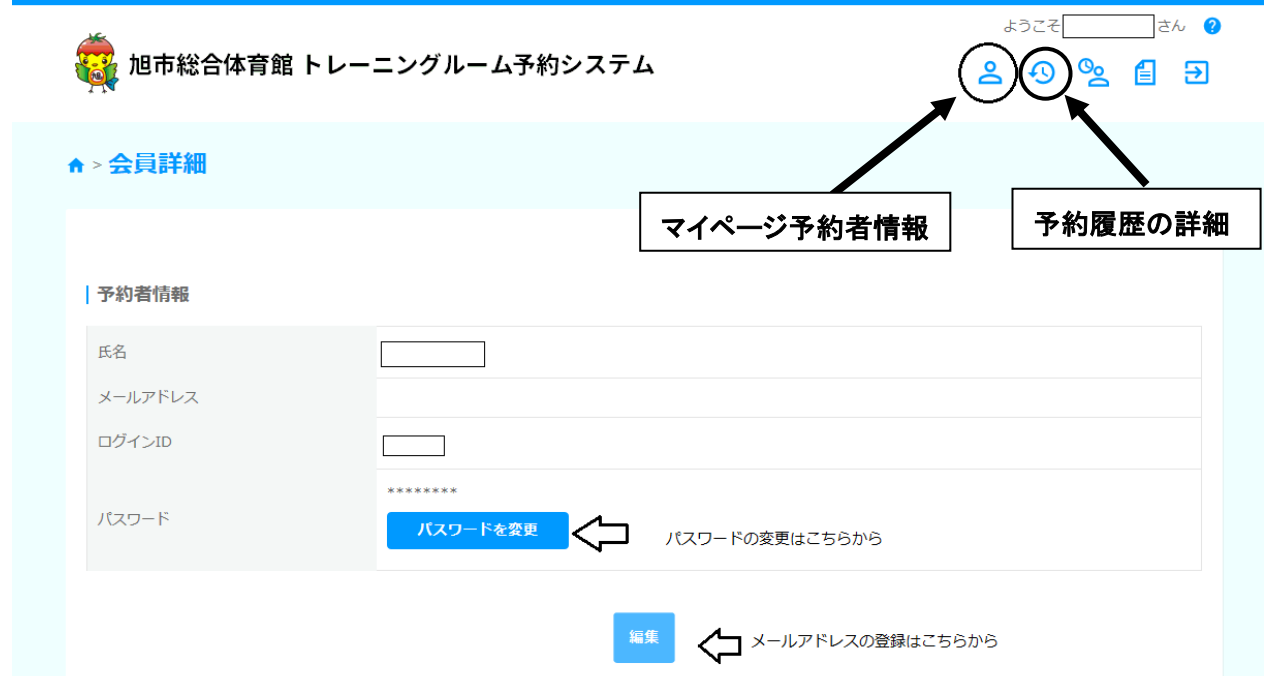